# 思科企业250或350系列交换机嵌入式探测器未连 接到CBD的管理器

### 目标

本文说明,当使用思科业务控制面板(CBD)时,如果嵌入式交换机探测功能未连接到管 理器,则问题可能出在您的证书名称上。

#### **Hardware**

▪ 思科企业250和350系列交换机

#### 软件

• 思科业务控制面板

## 这是独家新闻

当使用带签名证书的CBD时,如果您计划使用交换机的嵌入式探测功能,则交换机必须 信任控制面板上的证书。通常,这意味着需要在交换机上安装根CA证书(已签署控制面 板证书)。

如果根CA证书已导入到交换机上,并且名称中有空格,则交换机将不信任控制面板上的 证书。如果交换机不信任控制面板上的证书,嵌入的探测功能将无法连接。

### 如何检查证书名称 Ĩ

#### 第 1 步

登录到交换机的Web用户界面(UI),然后选择页面右上角的"高级"。

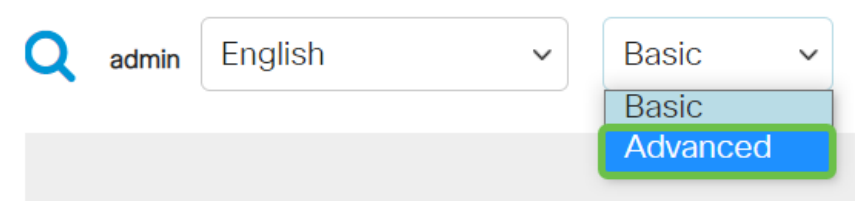

#### 步骤 2

单击 Security。

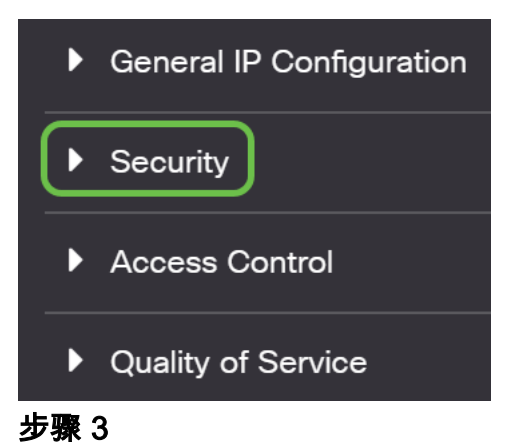

向下滚动并选择Certificates Settings > CA Certificates Settings。

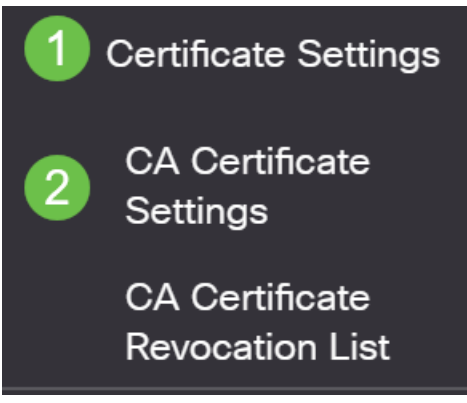

#### 步骤 4

选择证书。在本例中,您将看到名称中单词之间的空格。在此场景中,探测将无法成功 连接到管理器。如果证书名称中有空格,则需要删除并重新创建。

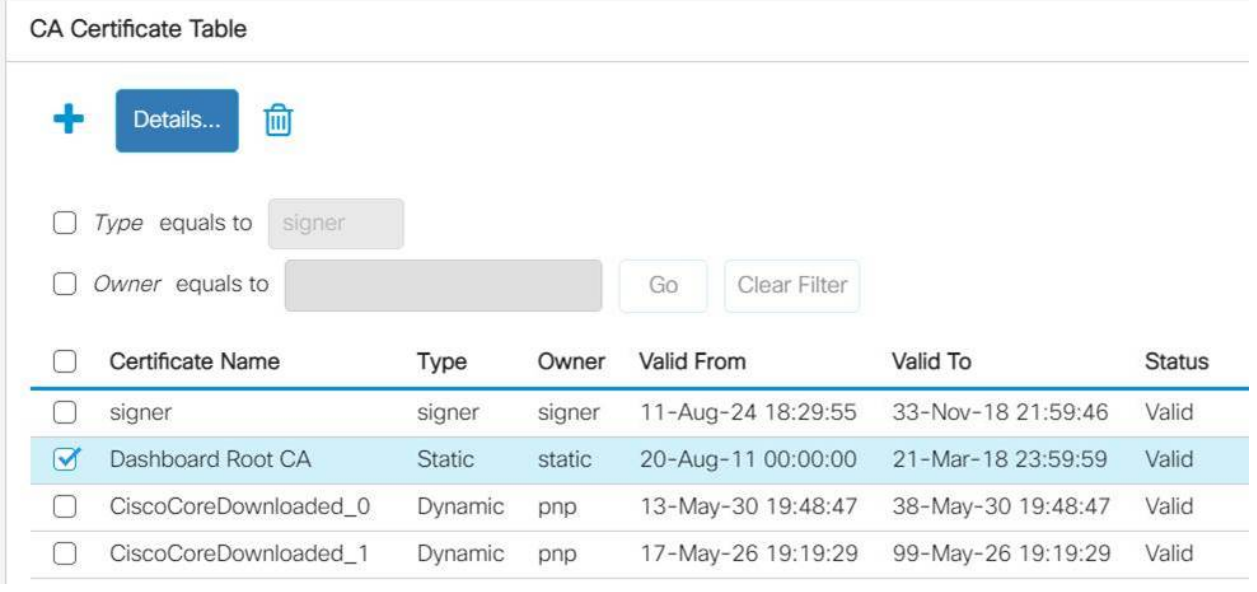

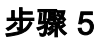

单击证书和删除图标。

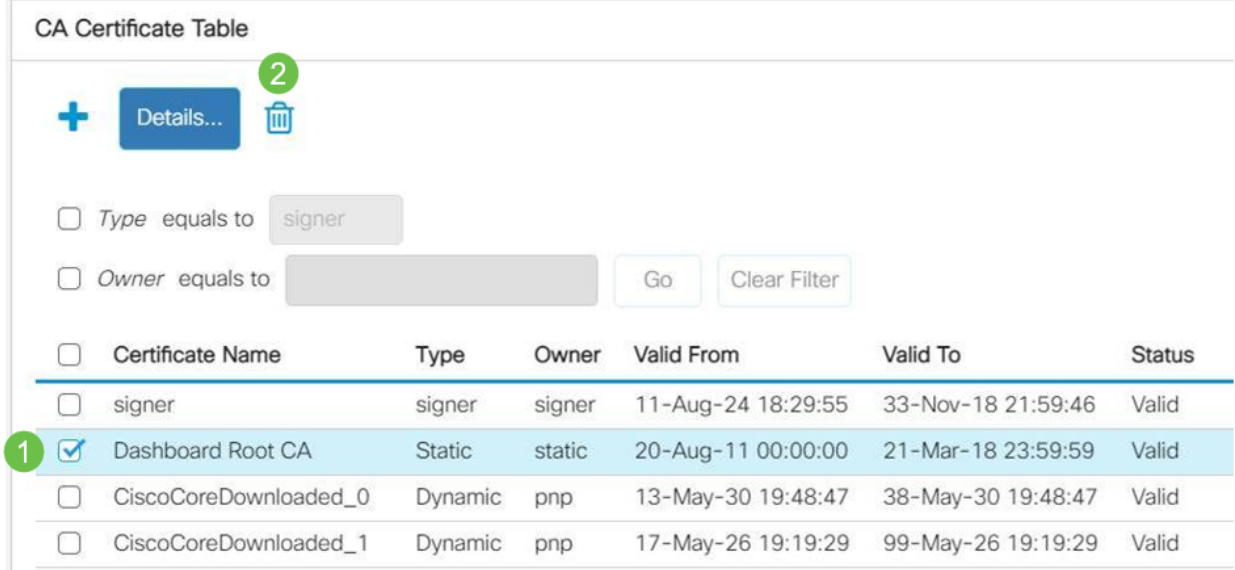

#### 步骤 6

#### 单击"添加"图标。

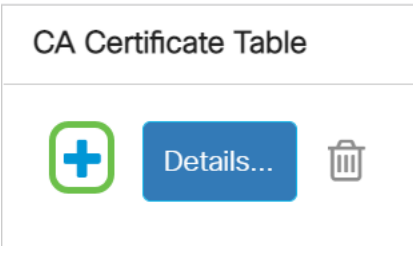

#### 步骤 7

添加没有任何空格的证书名称。复制并粘贴证书信息。名称中没有空格!

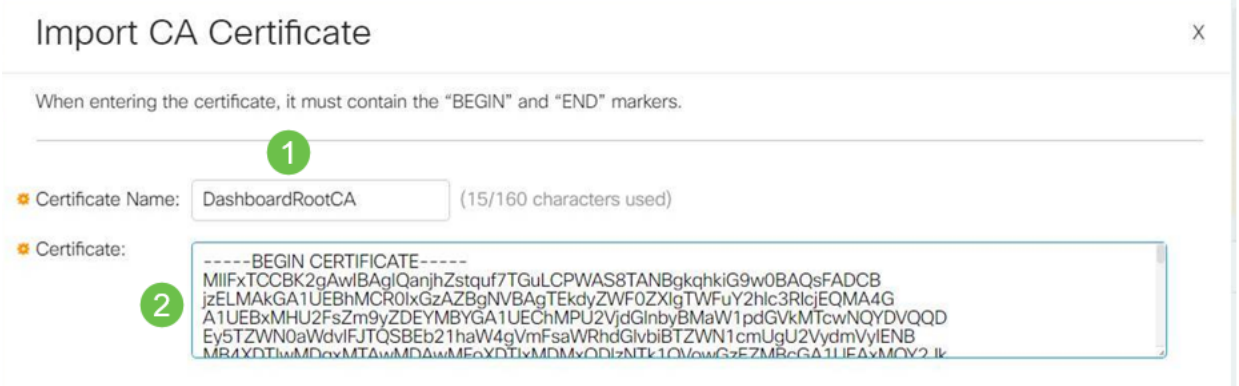

结论

就是这个,如果那是你的问题,你应该可以走了。要监控此解决方法以备将来更新,请 [单击此链接](https://bst.cloudapps.cisco.com/bugsearch/bug/CSCvw86418)。

有关证书的详细信息,请查看以下信息:

[在思科业务控制面板上管理证书](https://www.cisco.com/c/zh_cn/support/docs/smb/cloud-and-systems-management/Cisco-Business-Dashboard/kmgmt-2232-manage-certificates-cbd.html?cachmode=refresh) [使用思科业务控制面板加密证书](https://www.cisco.com/c/zh_cn/support/docs/smb/cloud-and-systems-management/Cisco-Business-Dashboard/kmgmt-2313-Lets-Encrypt-Certificates-with-CBD.html) [使用思科业务控制面板和DNS验证加密证书](https://www.cisco.com/c/zh_cn/support/docs/smb/cloud-and-systems-management/Cisco-Business-Dashboard/kmgmt-2312-Lets-Encrypt-Certificates-CBD-DNS-Validation.html)